## **Applying or removing aspect for preexisting diagrams**

You can apply custom or predefined aspects for preexisting diagrams. It is possible to apply multiple aspects for one diagram. The aspects can be applied for all diagrams except [Activity](https://docs.nomagic.com/display/MD190SP2/Activity+diagram), [State Machine](https://docs.nomagic.com/display/MD190SP2/State+Machine+diagram), and [Sequence](https://docs.nomagic.com/display/MD190SP2/Sequence+diagram) diagrams. The procedure below describes how to apply/remove an aspect for a diagram.

To apply/remove an aspect for a diagram

From the diagram shortcut menu, point to **Aspect,** and choose an appropriate aspect from the list.

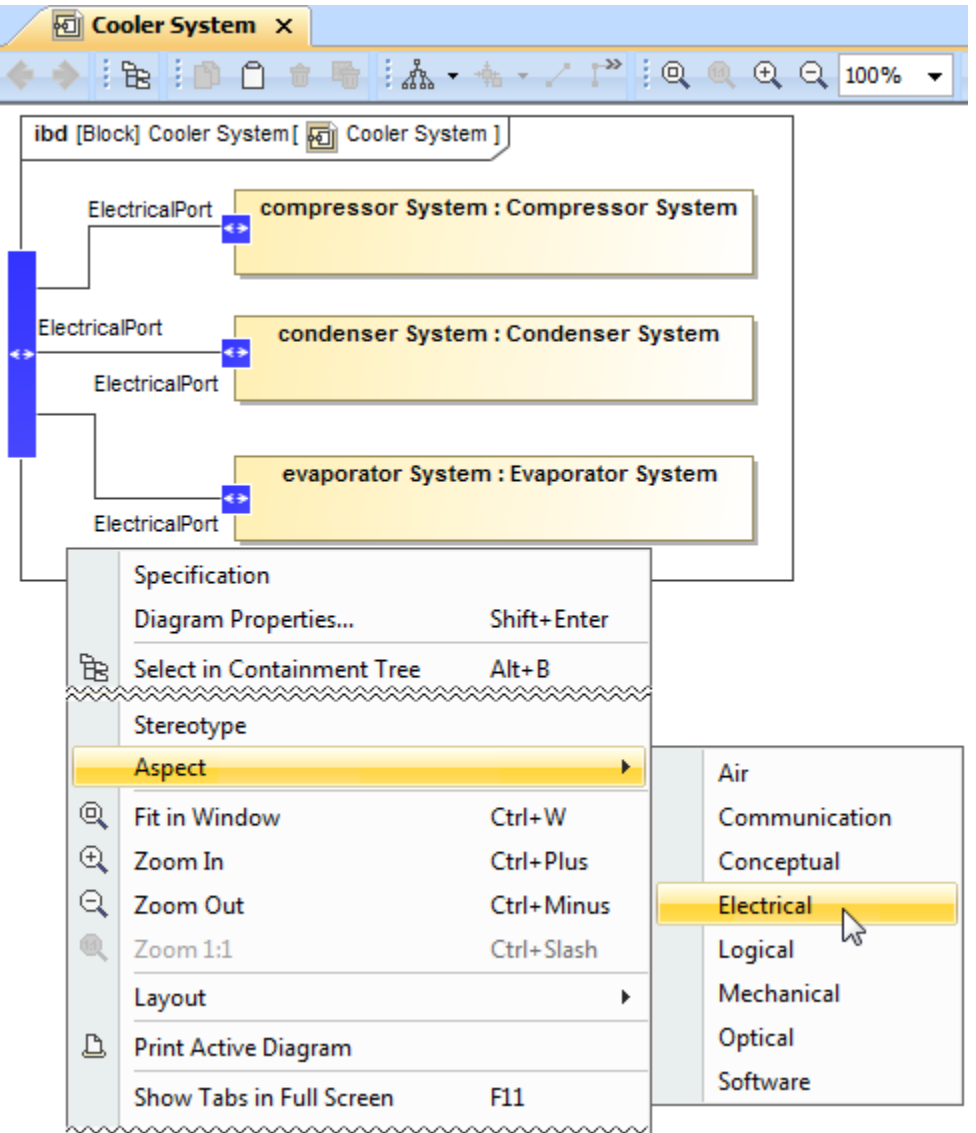

Applying an aspect for a diagram. The illustration displays concepts from SysML Plugin.

## **Sample model**

The model used in the figures of this page is the **Diagram aspects** sample models that comes with [SysML Plugin](https://docs.nomagic.com/display/SYSMLP190SP2/SysML+Plugin+Documentation). To open this sample properly you need to [install the SysML plugin](#) in the MagicDraw and:

- Download [diagram aspects.mdzip.](https://docs.nomagic.com/download/attachments/42586363/diagram%20aspects.mdzip?version=1&modificationDate=1483353935810&api=v2)
- Find in the modeling tool: <modeling tool installation directory>\samples\SysML\diagram aspects.mdzip.